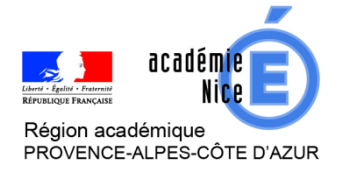

Tutoriel version « Enseignant » France-IOI

[http://www.france-ioi.org](http://www.france-ioi.org/)

## Comment utiliser FRANCE IOI avec les élèves ?

FRANCE IOI permet de s'entraîner à l'algorithmique et la programmation, notamment en langage Python. Pour cela, l'enseignant peut créer un groupe classe et chaque élève peut rejoindre ce groupe. Les élèves ont accès à un Parcours lycée en Python (voir tutoriel version « Elève » pour plus de détails).

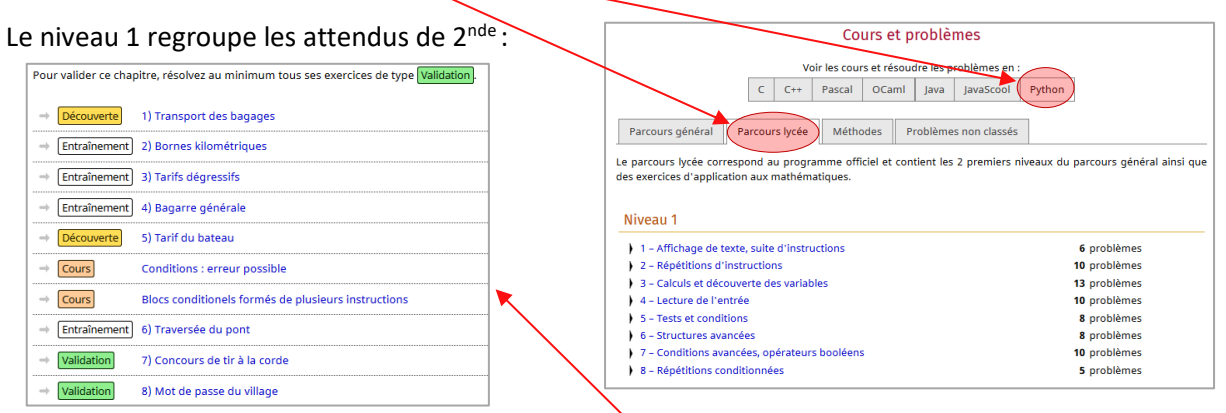

Chaque sous-partie contient différents types de ressources : cours, exercices de découverte, d'entraînement, de validation…

Les exercices se font en ligne, sans avoir besoin d'installer une application externe pour la prise en charge de Python.

## Etape 1 : création d'un compte

Lien « Se connecter » dans la colonne sur la gauche :

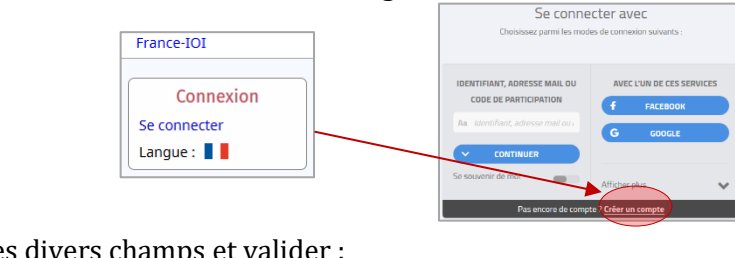

#### Renseigner les divers champs et valider :

ANNULER

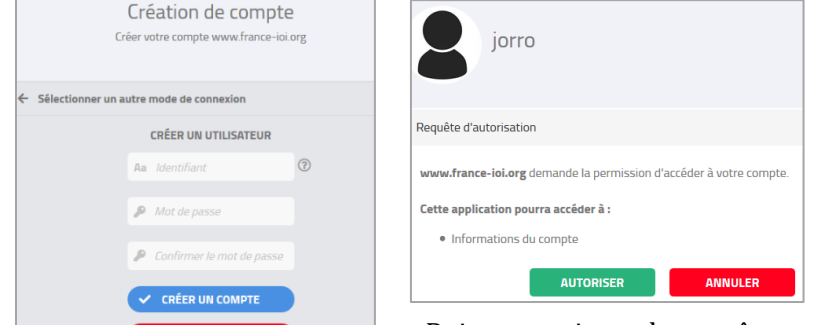

Puis « autoriser » la requête.

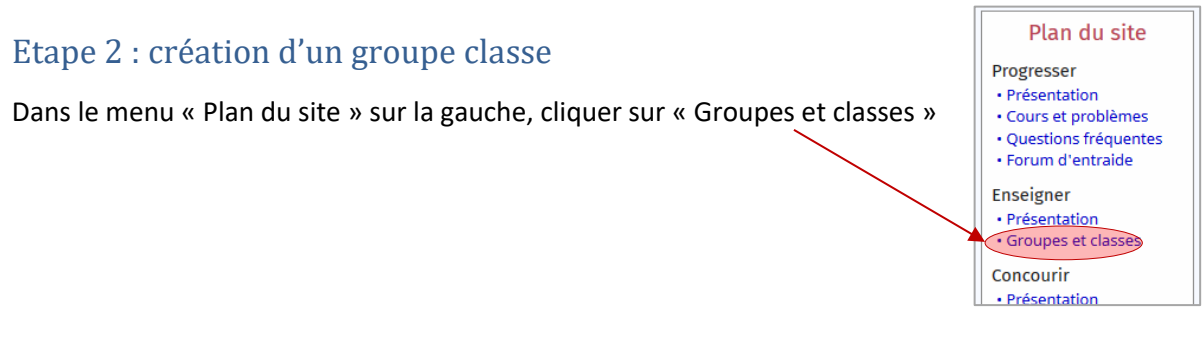

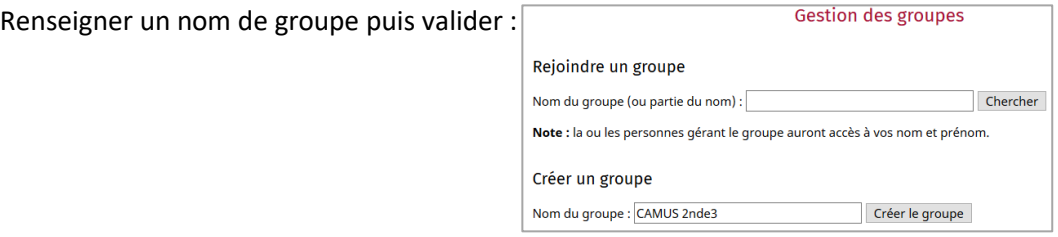

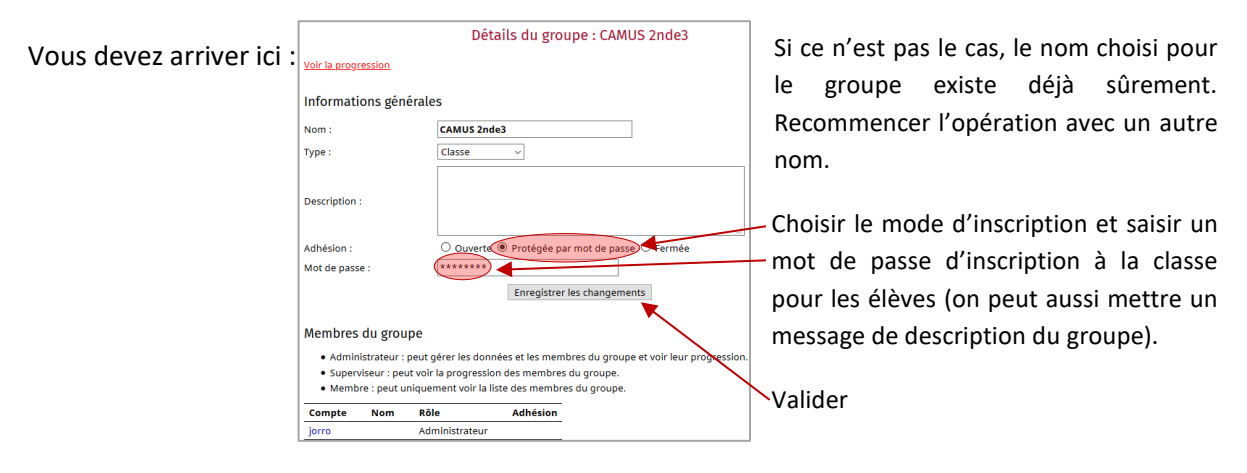

# Etape 3 : gérer le groupe classe, voir le travail des élèves

Groupes et classes -> Gestion des groupes -> cliquer sur le nom du groupe à gérer

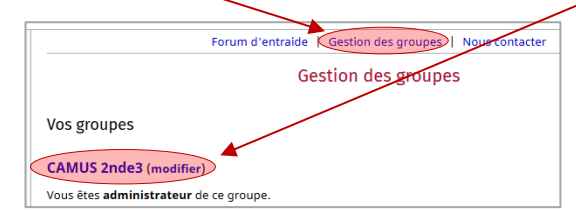

On a alors accès à la progression de chaque élève :

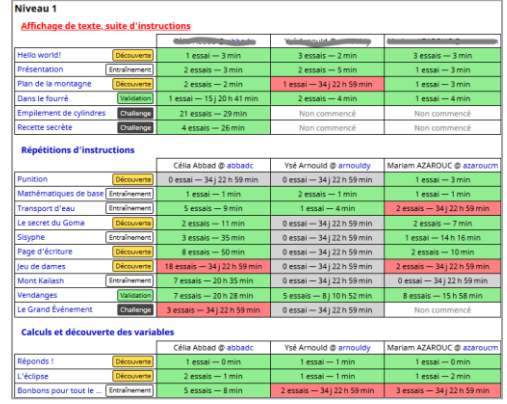

*F. JORRO avril 2020*

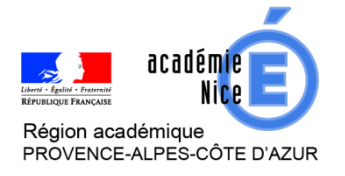

#### Groupe de réflexion académique lycée en Mathématiques Mars 2020 - Avril 2020

Tutoriel version « Elève » France-IOI

[http://www.france-ioi.org](http://www.france-ioi.org/)

## Etape 1 : création d'un compte

#### Se rendre sur le site et cliquer sur « Se connecter » :

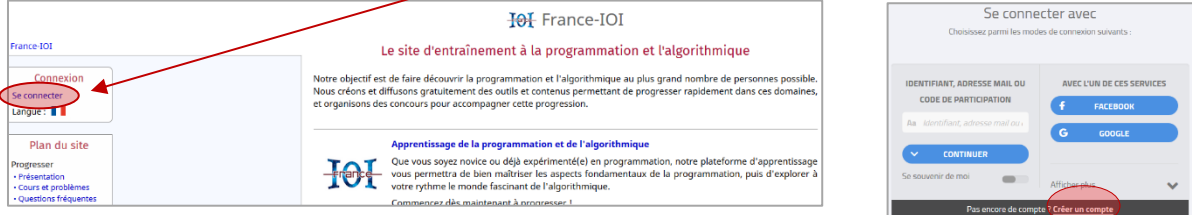

Renseigner les divers champs et valider :

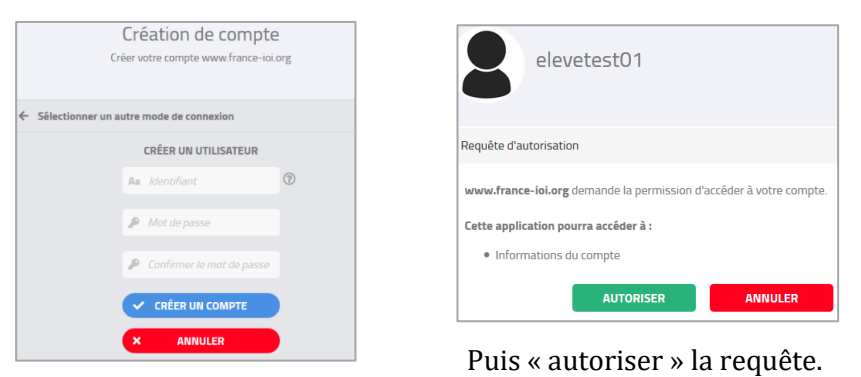

# Etape 2 : compléter le profil (attention étape nécessaire avant de rejoindre un groupe)

Se rendre sur « Mon profil » dans la colonne de gauche

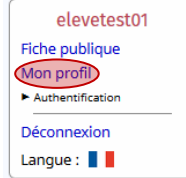

Puis décocher cette case afin de rendre accessible les champs « Prénom » et « Nom de famille » qui doivent absolument être renseignés.

Penser à cliquer sur « Sauvegarder » tout en bas de la page.

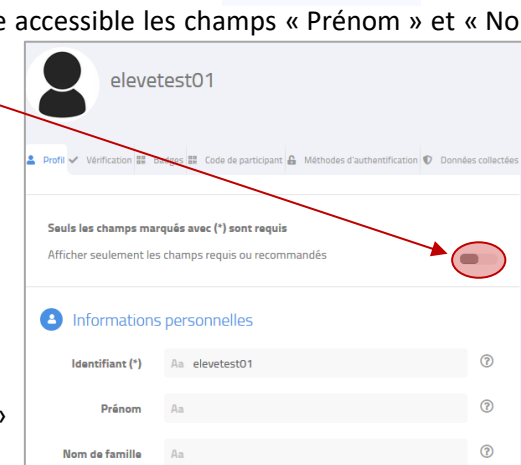

## Etape 3 : rejoindre le groupe classe

Dans le menu « Plan du site » à gauche, aller sur « Groupes et classes » puis saisir le nom du groupe avant de cliquer sur « Chercher » :

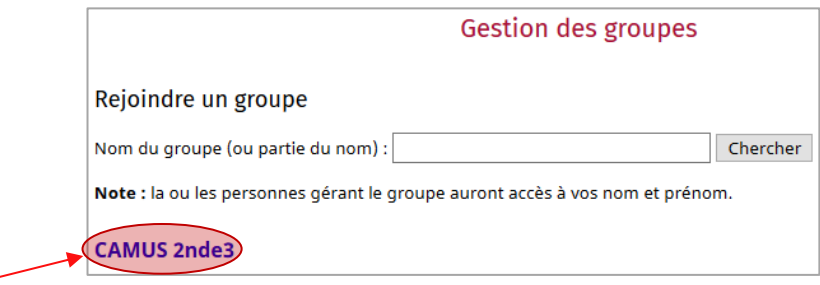

Cliquer sur le nom de votre groupe et indiquer le mot de passe d'inscription fourni par votre professeur :  $\sqrt{2}$ 

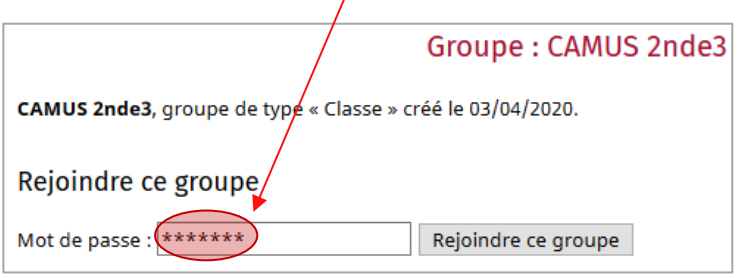

#### Etape 4 : commencer à travailler

Dans « Cours et problèmes », vous avez accès à un Parcours Lycée en Python composé de différents niveaux de difficulté graduelle avec des cours, exercices de découverte, exercices d'entraînement et exercices de validation (pour valider chaque sous partie d'un niveau).

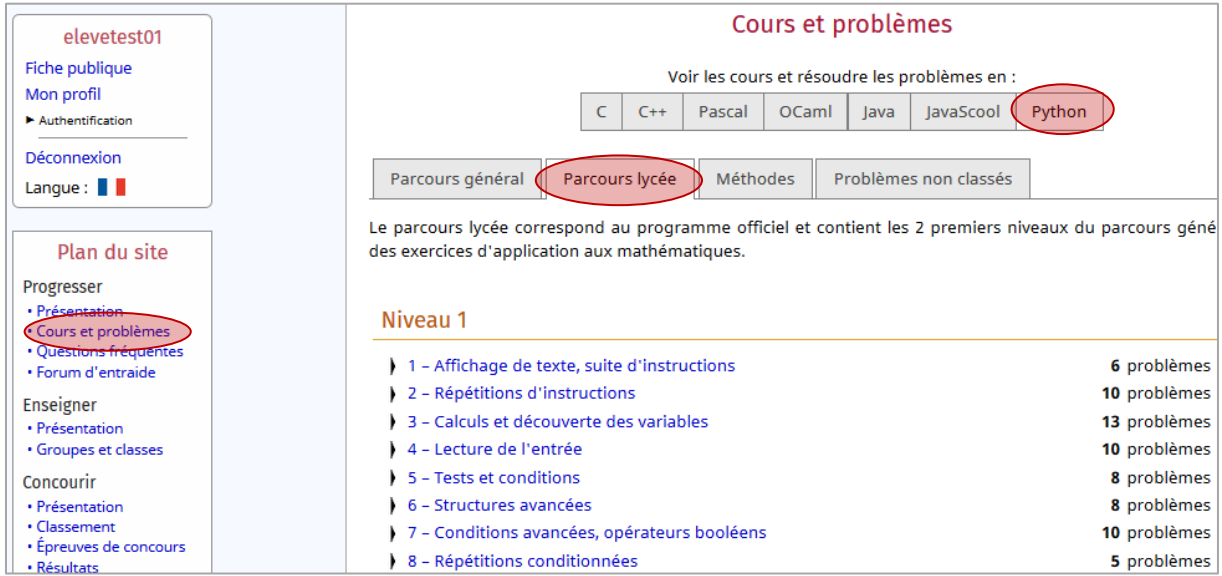